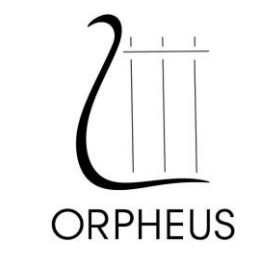

# **HERITAGE SERIES D/A CONVERTER III**

# **User manual**

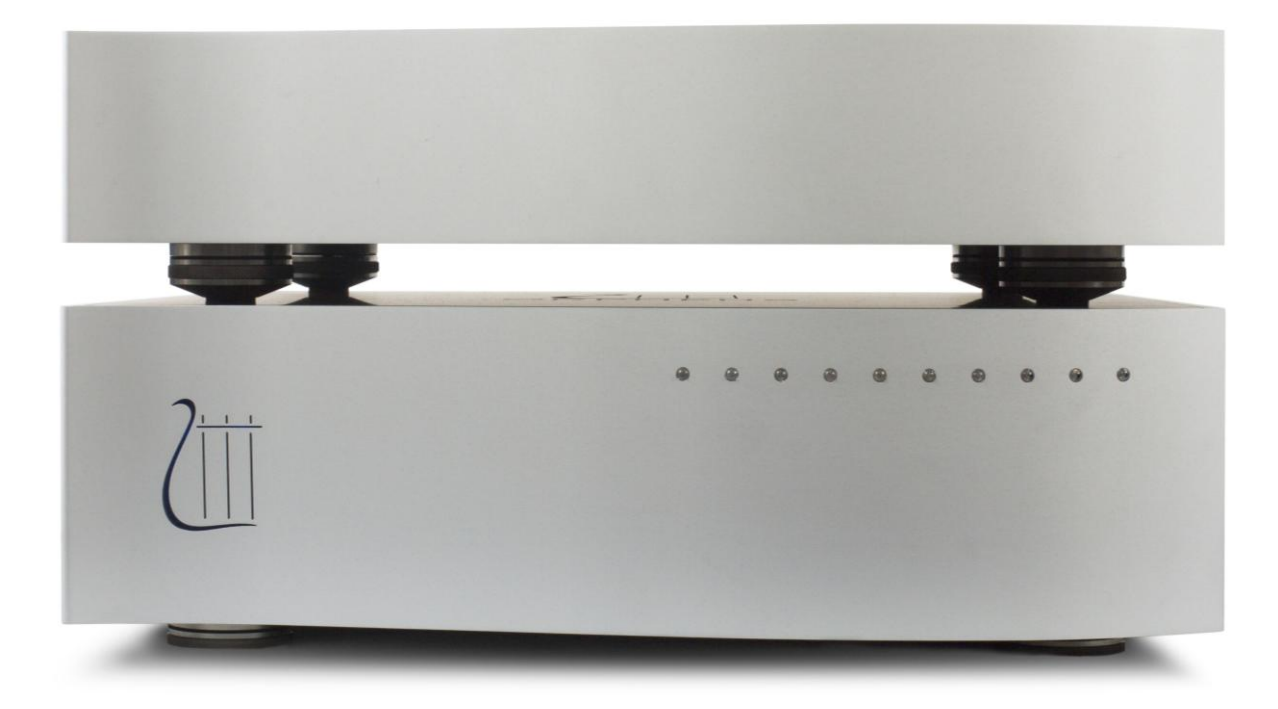

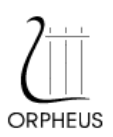

# **TABLE OF CONTENTS**

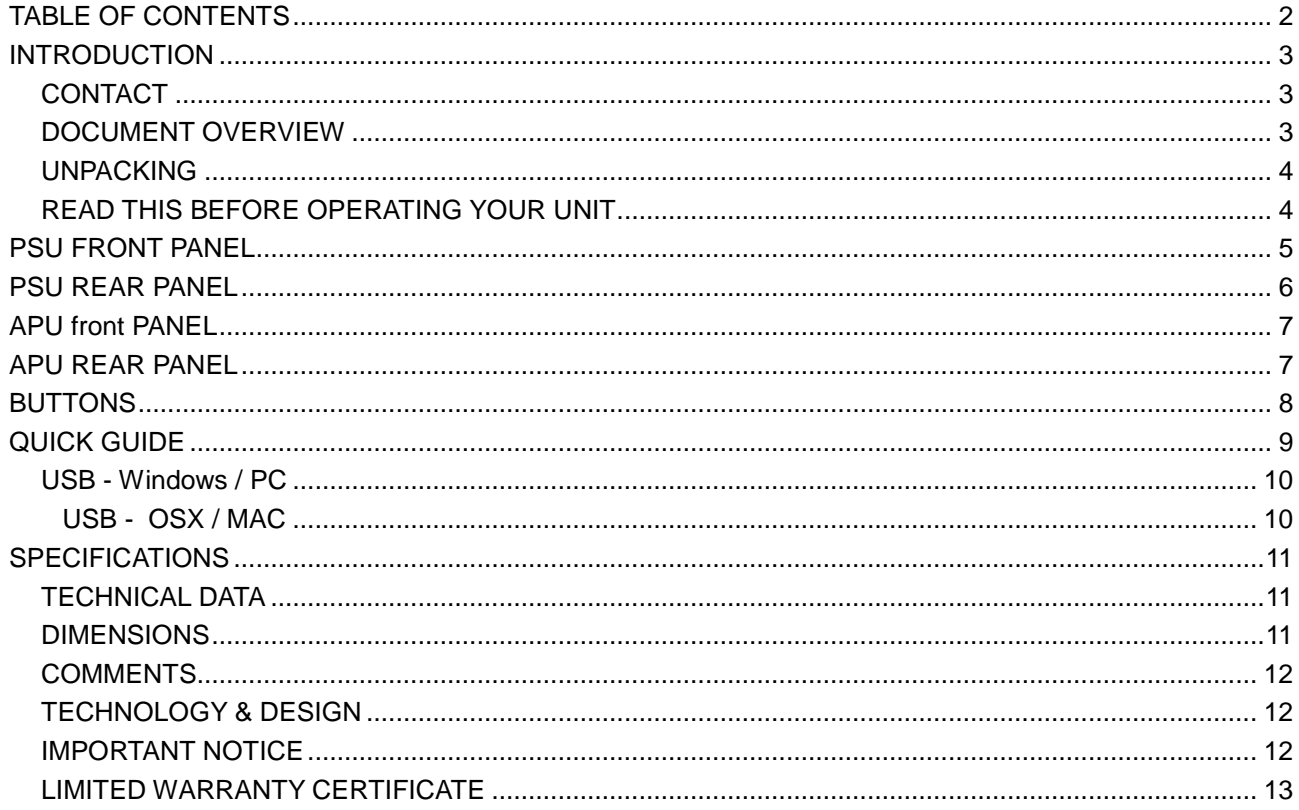

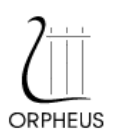

# **INTRODUCTION**

### **CONTACT**

### **ORPHEUS MEDIA SARL**

Avenue des Sciences 3 1400 Yverdon-les-Bains

Phone :+41 24 423 9088 Fax : +41 24 424 9089

E-mail: [info@orpheuslab.com](mailto:info@orpheuslab.com) Web: [www.orpheuslab.com](http://www.orpheuslab.com/)

## **DOCUMENT OVERVIEW**

This document is the user manual for the Orpheus Media Heritage series D/A CONVERTER.

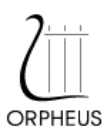

## **UNPACKING**

First check and identify the contents of your D/A Converter package, as listed below:

- Orpheus Heritage D/A CONVERTER PSU (Power Supply Unit)
- Orpheus Heritage D/A CONVERTER APU (Audio Processing Unit)
- 2 inter unit power cords (PSR and PSL)
- 1 inter unit command cord (CMD)
- User manual CD-ROM (included Drivers PC / MAC)
- **k** Certification

### **READ THIS BEFORE OPERATING YOUR UNIT**

- Please read this manual carefully, to assure proper operation and the possible performance.
- $\&$  Switch off the unit before connecting or disconnecting any input or output cables.
- Do not touch the inner pins of rear panel connectors, electrostatic discharge may cause permanent damage to the unit.
- Choose the installation location for the unit carefully. Avoid placing it in direct sunlight or close to a source of heat. Avoid also locations subject to vibration and excessive dust, heat, cold or moisture.
- To reduce the risk of fire or electric shock, do not expose the unit to rain or moisture.
- **b** Do not use force when operating switches, knobs and other controls.
- Do not open the chassis or attempt repairs by yourself, as this may result in damage to the unit or electrical shock. If a foreign object should get into the unit, contact your local dealer.
- $\&$  When planning not to use the unit for a long period of time, it is advisable to disconnect the power plug from the wall outlet.
- To prevent lightning damage, disconnect the power plug when there is an electrical storm.
- When moving the unit, be sure to first disconnect the power plug and all wires connected from the unit to other equipment.
- When disconnecting the power plug from the wall outlet, always pull directly on the plug, never pill the cord itself.
- Do not attempt to clean this unit with water or chemical solvents, as this may damage the unit or the finish. Use a clean, dry cloth.
- k Keep this manual in a safe place for future reference.

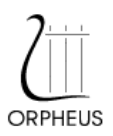

# **PSU FRONT PANEL**

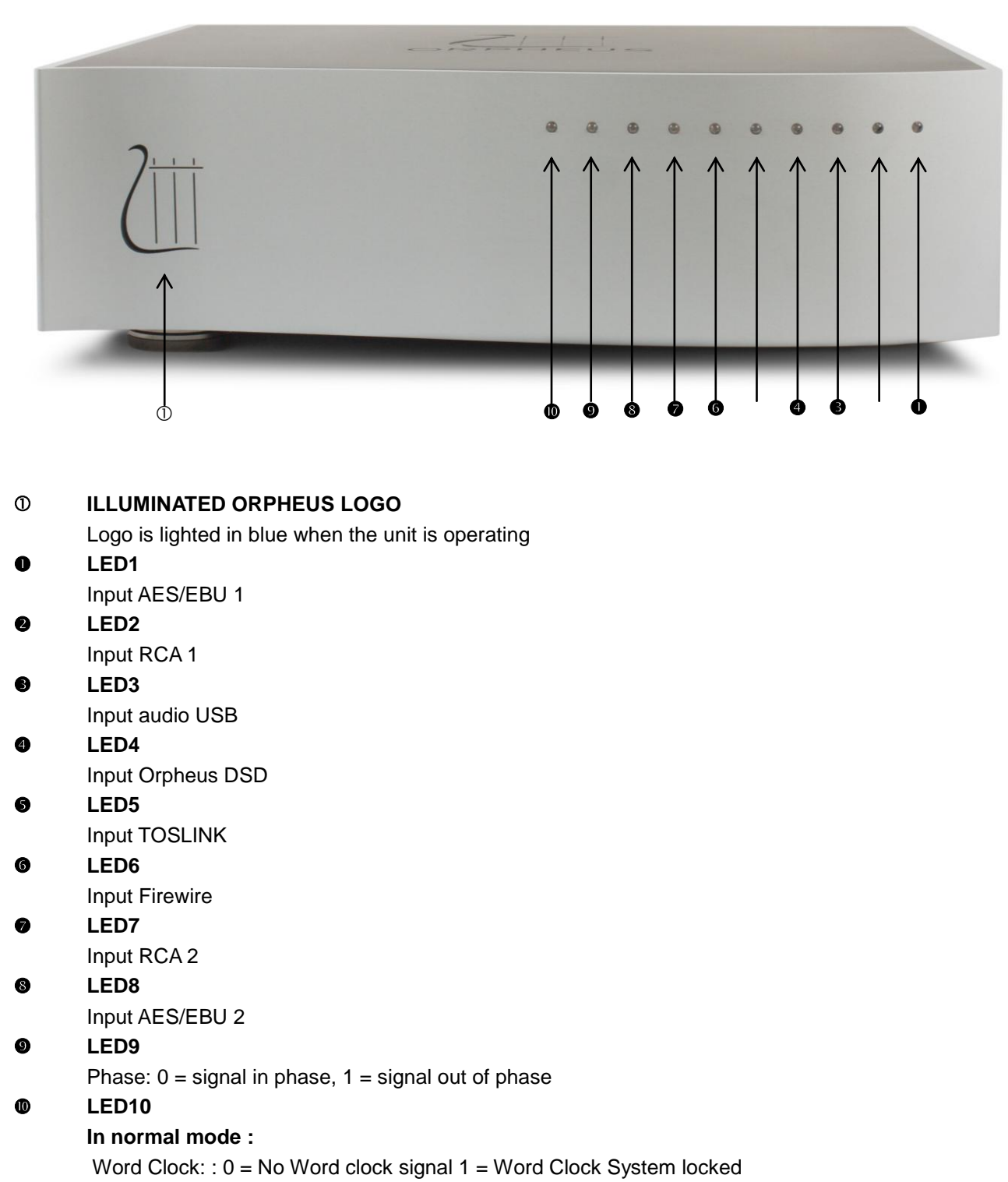

**In standby mode :** 1 = Standby mode active (all others leds and logo are OFF)

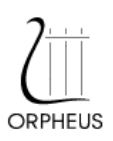

# **PSU REAR PANEL**

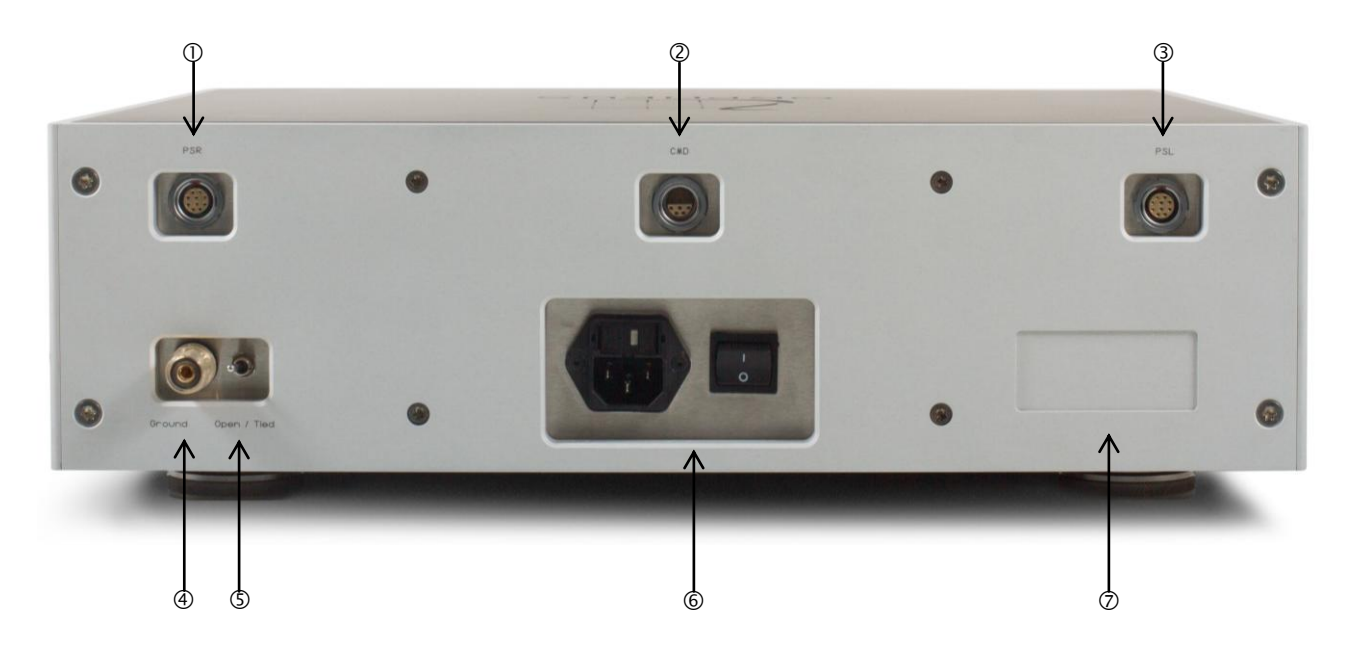

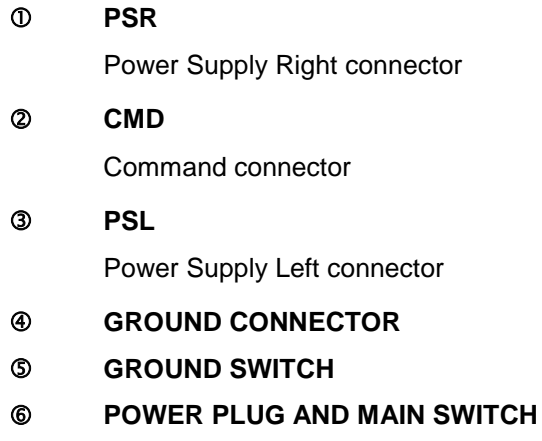

- **SERIAL NUMBER**
- **GROUND SWITCH**

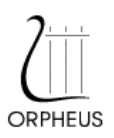

# **APU FRONT PANEL**

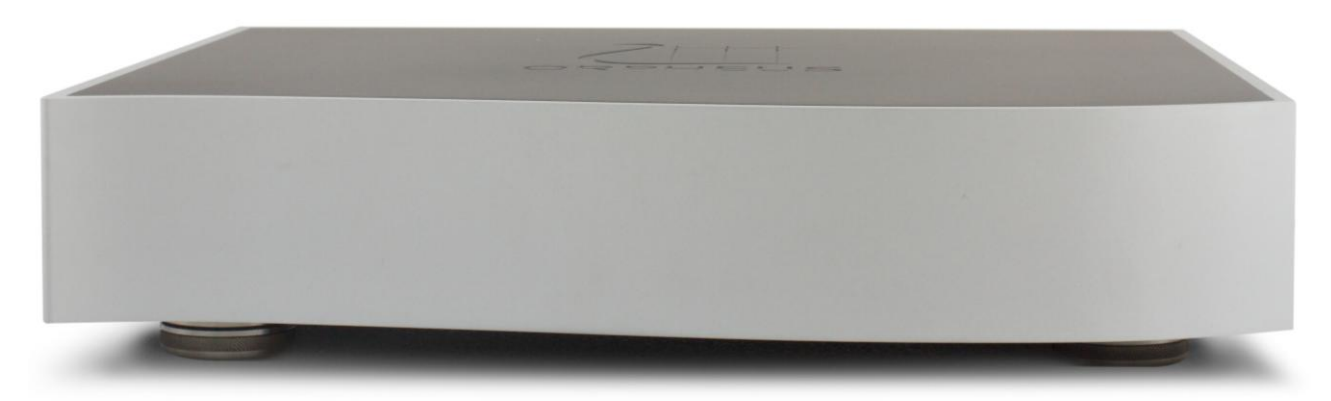

# **APU REAR PANEL**

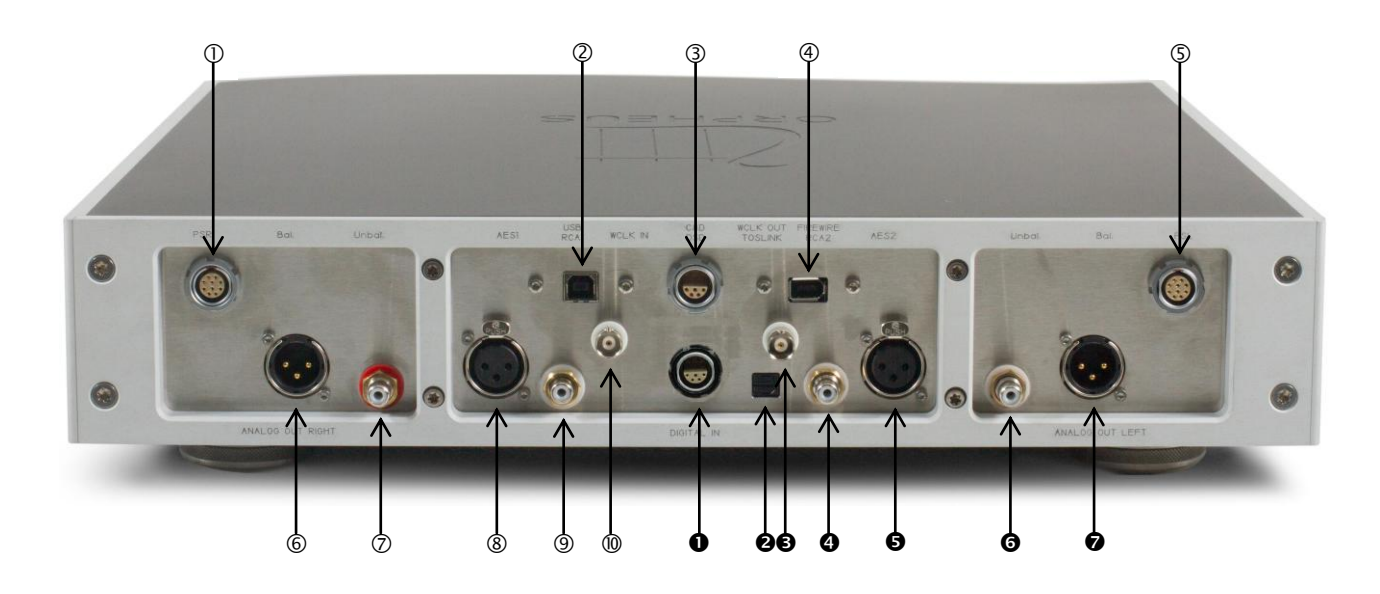

- Power Supply Right
- Audio USB (digital in)
- Command
- Firewire (digital in)
- Power Supply Left
- Balanced right (analog out)
- Unbalanced right (analog out)
- AES/EBU1 (digital in)
- RCA 1 (digital in)
- Word Clock In
- **O** Orpheus DSD (digital in)
- **8** TOSLINK (digital in)
- Word Clock Out
- **O** RCA 2 (digital in)
- AES/EBU 2 (digital in)
- $\Theta$  Unbalanced left (analog out)
- **8** Balanced left (analog out)

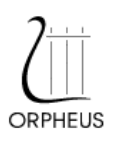

#### *User manual Heritage D/A CONVERTER III*

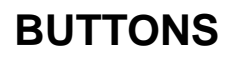

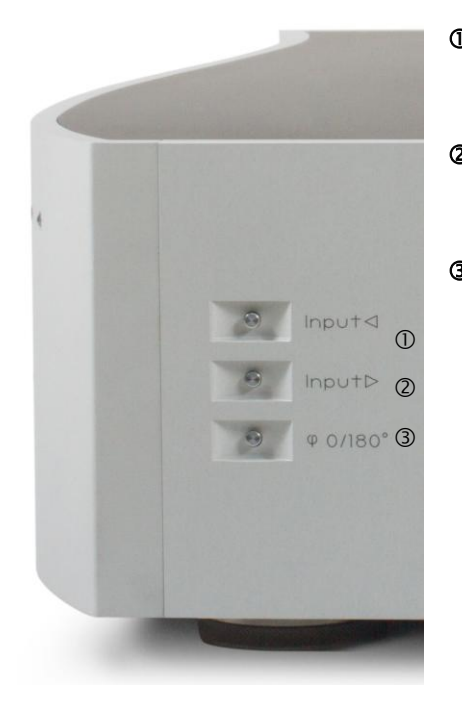

### **INPUT LEFT**

Select the next input

### **INPUT RIGHT**

Selects the next input

**PHASE INVERSION**

LED9 ON = phase inverted / LED9 OFF = no phase inversion

### **STANDBY**

Press the PHASE INVERSION first and then press the INPUT LEFT button to place the D/A CONVERTER in standby. If the LED10 is ON, the device is in standby.

### **LED BRIGHTNESS**

Press the PHASE INVERSION first and then press the INPUT RIGHT button to set the brightness of the LED. You should see the intensity of the light from the LED changing.

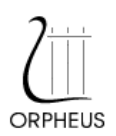

# **QUICK GUIDE**

### **AND USB**

#### **POWER ON**

Flip the main power switch located on the rear panel from OFF to ON. All LEDs blink for about 10 to 15 seconds. This is the time needed to stabilize all power supplies.

#### **GOING INTO STANDBY**

To activate the Standby mode, the button 3 has to be held pressed while the button 1 is pressed.

To release the Heritage DAC from standby mode, one of the three buttons has to be pressed.

During this mode, the logo and all LEDs, except LED9, are OFF.

The Heritage DAC will go in Standby mode automatically if the input is not locked or the audio signal remains at zero for about 60 min.

The whole configuration of the appliance is recorded in flash memory and thus preserved when Heritage DAC is turned OFF or in standby mode.

#### **INSTALL DRIVERS FOR FIREWIRE**

The drivers ASIO are provided on the CD of the User's Manual with the path: Drivers\Firewire. According the computer you have, you will have to select the correct folder in order to install the correct driver.

After having installed the drivers and after reboot, your computer is ready to work with the Firewire interface of the D/A Converter.

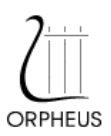

#### **INSTALL DRIVERS FOR USB**

You need only install drivers under Windows. The driver are provided on the CD of the User's Manual with the path: Drivers\USB.

### **USB - Windows / PC**

Connect the DAD to your PC with a usb cable.

Turn on the machine

if this is the first time that you connect the DAD To your PC, please install the driver from the CD. The path of the drivers is: driver\USB\HDAudioSetup.exe

After few seconds, the DAD will be ready to play music.

If the sound is too low or high.

- Right-click the speaker icon in the system tray (at the far right of the Windows)
- Click Open Volume Controls.
- Drag the slider in the left column with the mouse to adjust master volume.

If the sound doesn't come :

- Right-click the speaker icon in the system tray (at the far right of the Windows)
- Check if the HD audio is selected.

#### **USB - OSX / MAC**

- connect the DAD to your MAC with a USB cable.
- Turn on the machine.
- Click on the icon Preference Panes (usually located on the the dock).
- Click on the loudspeaker to modify the sound settings.
- Click on the output tab.
- Click on USB Audio to choose this type of output rather than the onboard speaker of the computer.
- Your DAD is now ready to play music like an external sound card.

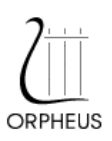

# **SPECIFICATIONS**

# **TECHNICAL DATA**

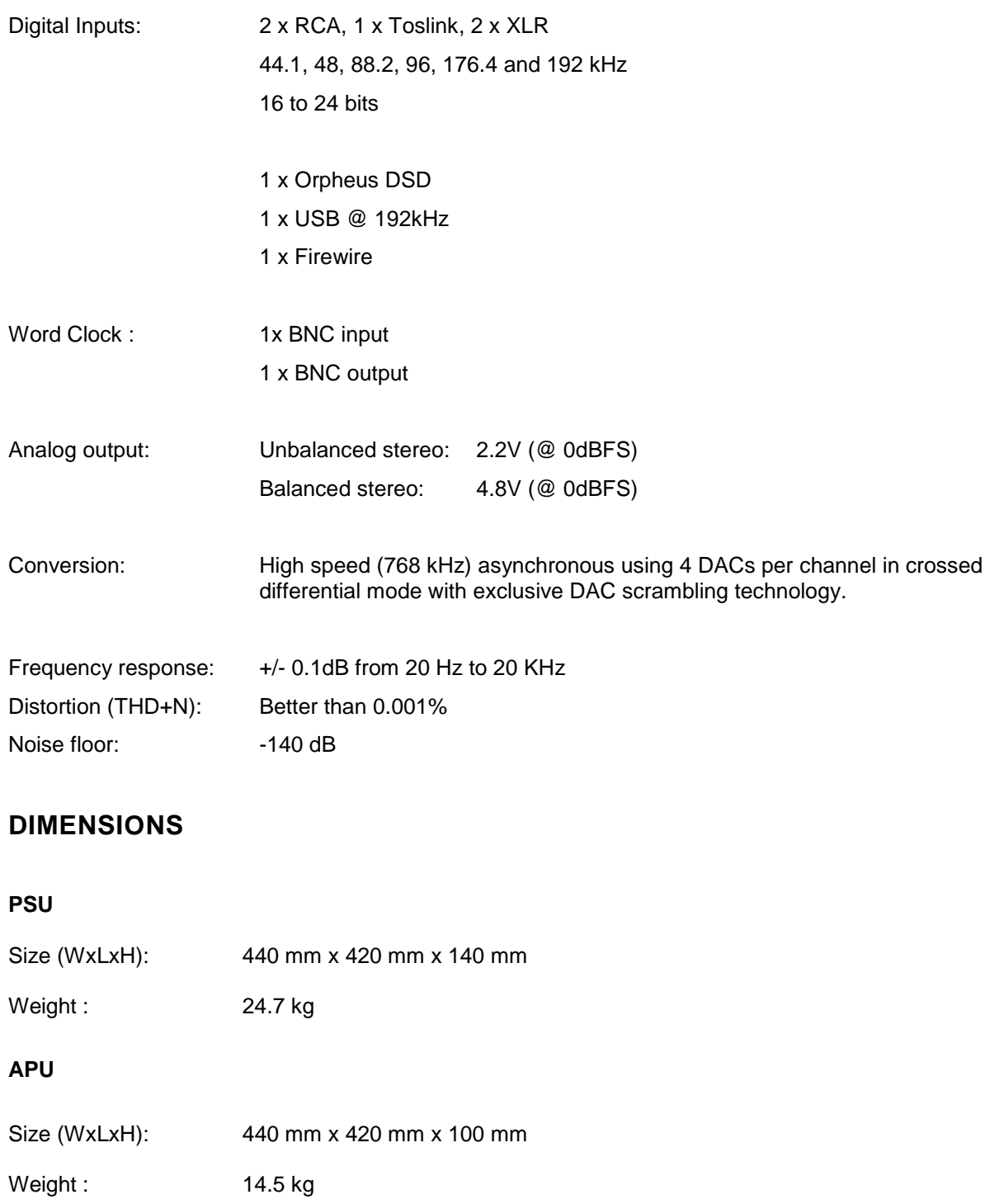

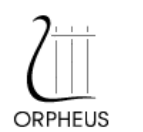

#### GENERAL INFORMATION

### **COMMENTS**

Constructive feedback is always welcome.

Please feel free to forward us your comments at the address listed on last page or to your local dealer or distributor.

### **TECHNOLOGY & DESIGN**

The unit has been entirely manufactured and assembled in Switzerland; conceived by ORPHEUS Media sàrl.

### **IMPORTANT NOTICE**

ORPHEUS Media Sàrl reserve the right to make changes to their products or discontinue any product or service without notice. Adequate operating safeguards must be used to minimize hazards. Reproduction of user manual information is permissible only if it is without alteration and is accompanied by all relevant conditions, limitations and notices. Source must be clearly identified when reproducing user manual information.

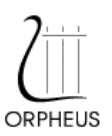

 $\overline{\phantom{a}}$ 

### **LIMITED WARRANTY CERTIFICATE**

ORPHEUS Media guarantees that the product described below is free of defective material and workmanship. The warranty extends for a period of one year form original purchase date, but at maximum two years form manufacturing date. ORPHEUS Media agrees to repair or replace defective parts or the complete unit at its option, provided that the equipment is returned exclusively to the original dealer.

This limited warranty is contingent upon proper and normal use and installation, and does not cover damage due to external causes, including but not limited to, accident, careless handling, improper installation or connection, problems with electrical power, electrical contact or electrical grounding, liquids, chemicals, oxidation, corrosion, exposure to the elements, service or repair not authorized by ORPHEUS Media, usage not in accordance with product instructions, failure to perform required preventive maintenance, and problems caused by use of parts and components not supplied or authorized by ORPHEUS Media. Removing, altering, tampering with serial number voids the limited warranty. The limited warranty does not extend to or include consequential damage, and does not apply in any case for damage occurring during shipping or installation.

ORPHEUS Media Sàrl, Av. Des Sciences 3, 1400 Yverdon-les-Bains, Switzerland

ORPHEUS Media Sàrl – July 2013 – rev.1

Tallant Fabien Schlaepfer Julien

Strategy Manager Technical Manager and Technical Manager

 $Model:$  **HERITAGE SERIES - SACD** 

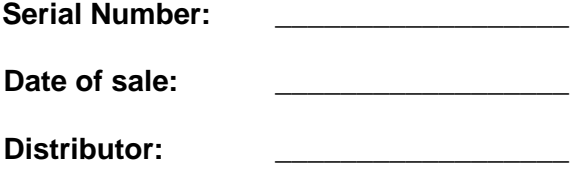